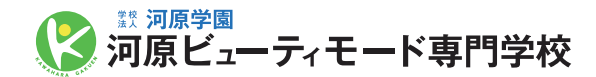

## 総合型選抜入試エントリー

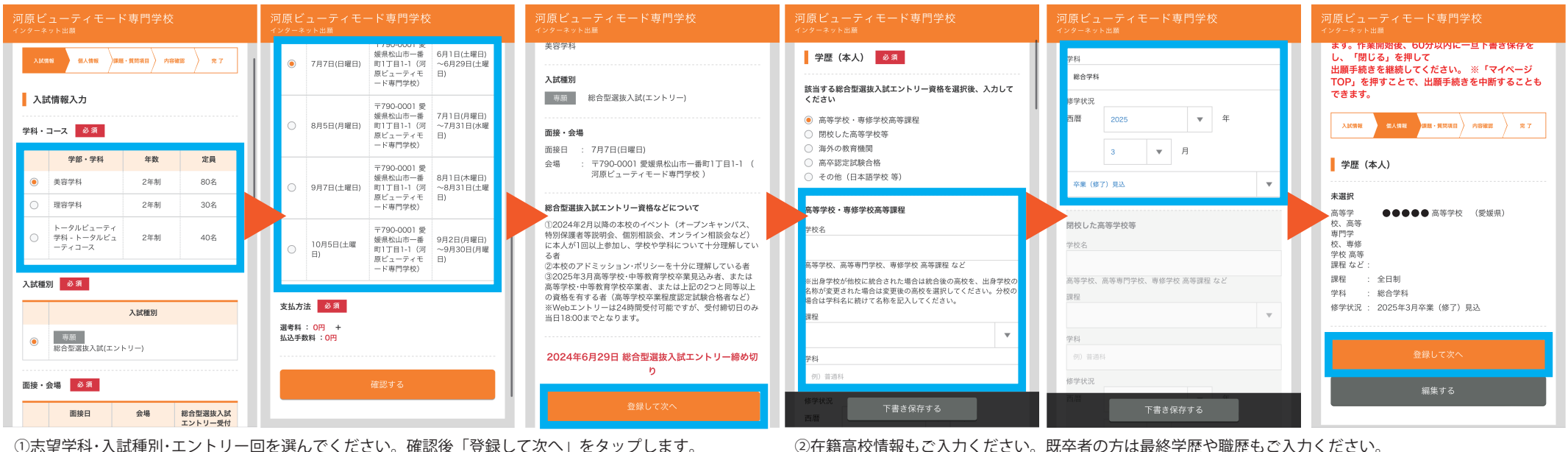

入力情報の確認後「確認して次へ」をタップ。

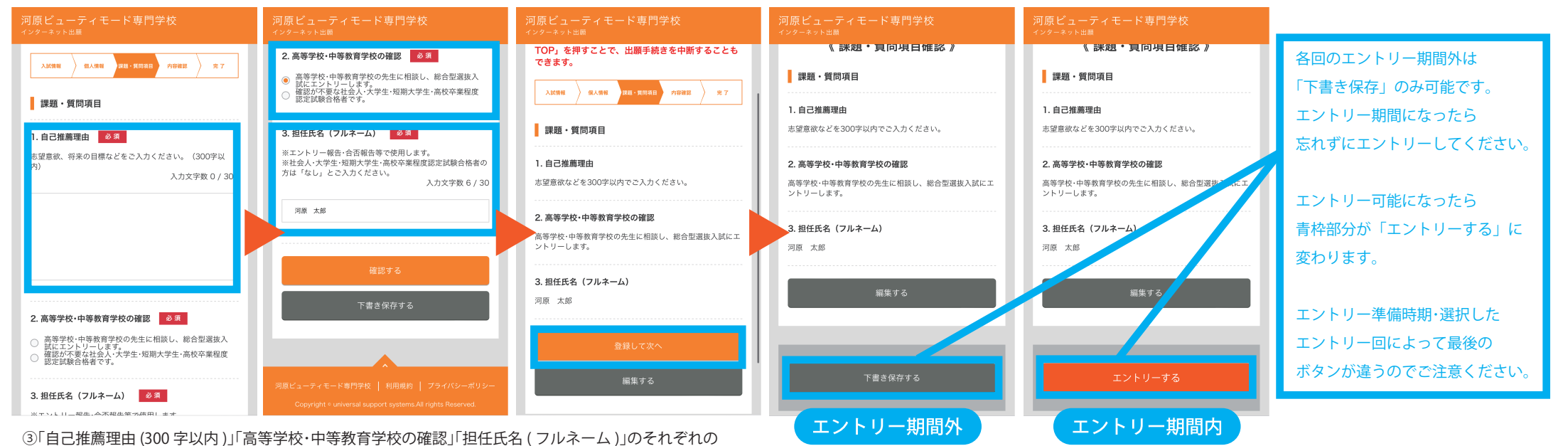

項目をもれなくご入力ください。入力途中の下書き保存も可能です。